### マイナンバー登録

LION FX 5

 $100\%$ 

報告書/登録情報

入出金履歴へ>

 $\rightarrow$ 

#### マイナンバー登録から、マイナンバー確認書類の画像データをアップロードして登録申請することができます。

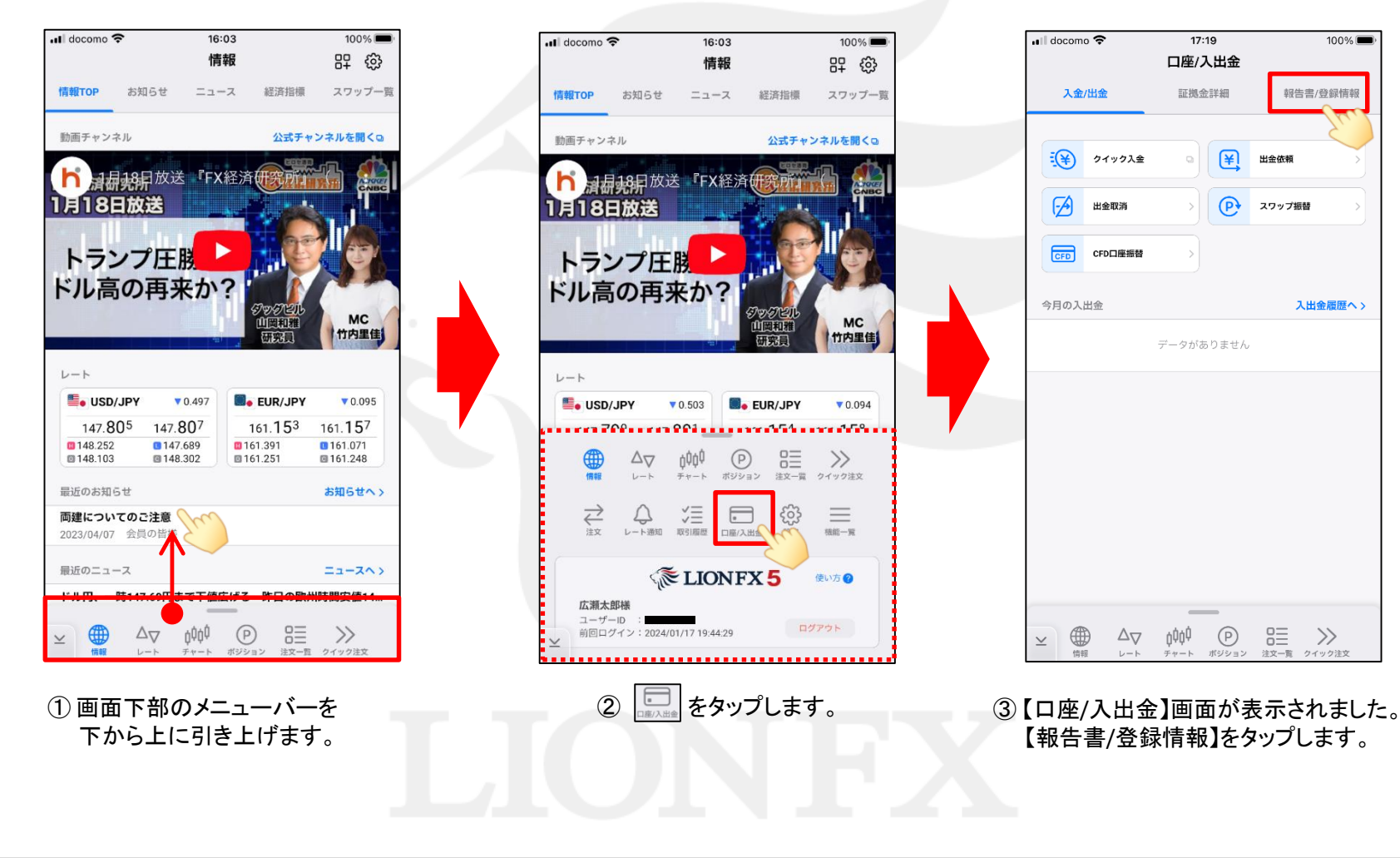

## マイナンバー登録

### LION FX 5

 $\bullet * 96\%$ 

 $\overline{O}$ 

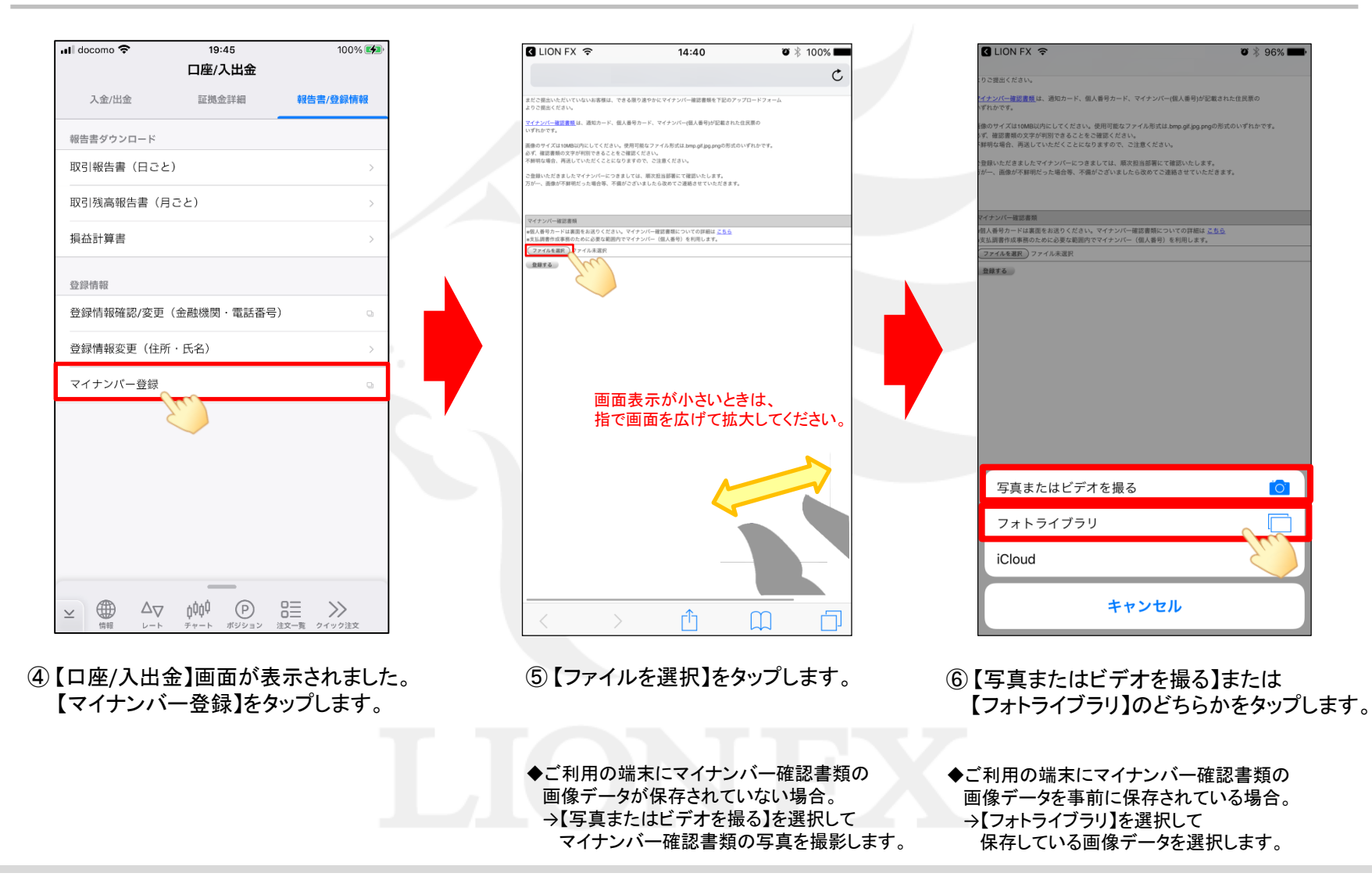

# マイナンバー登録

#### LION FX 5

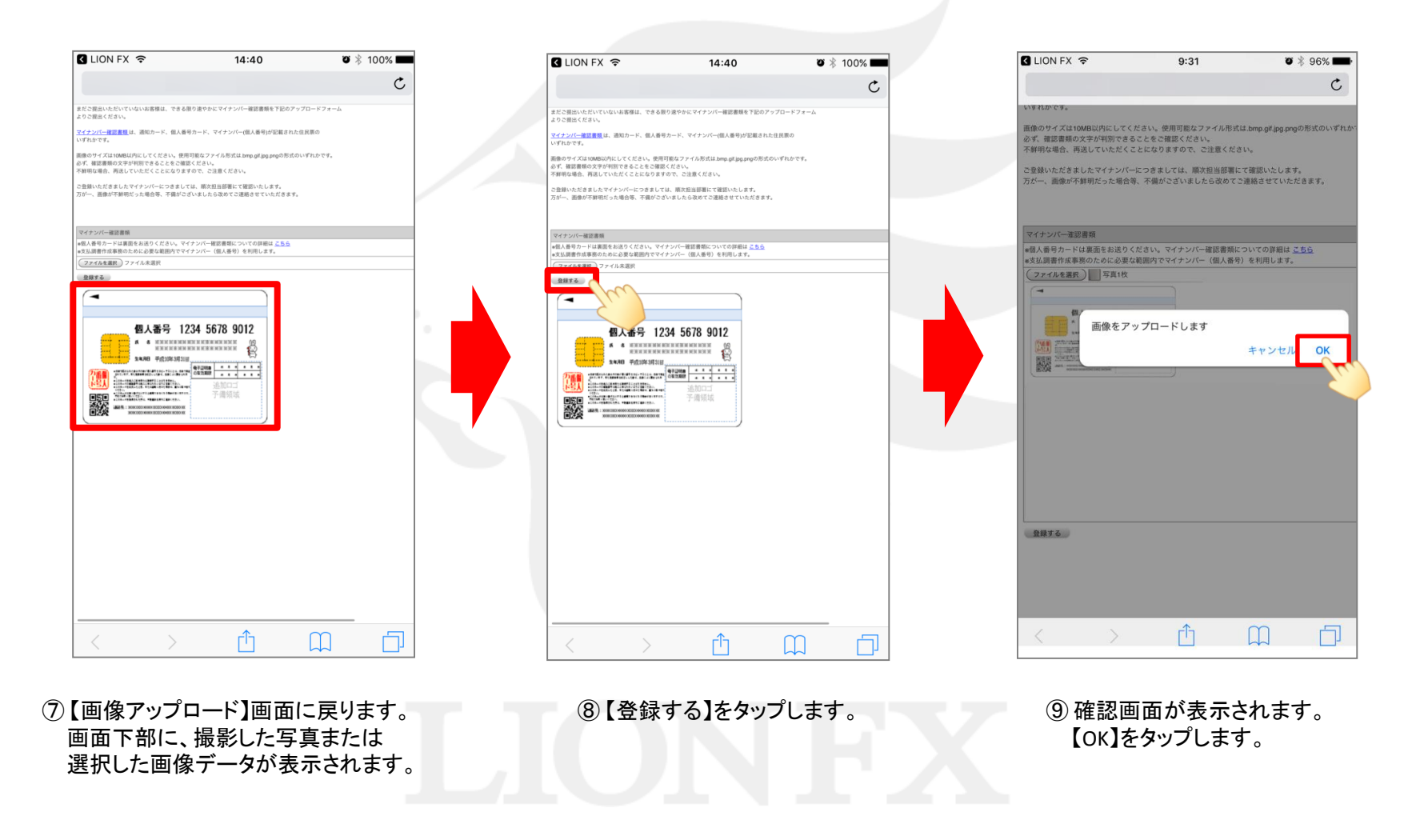

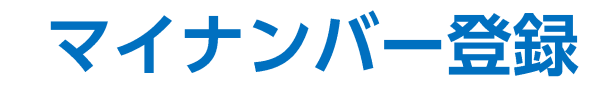

#### LION FX 5

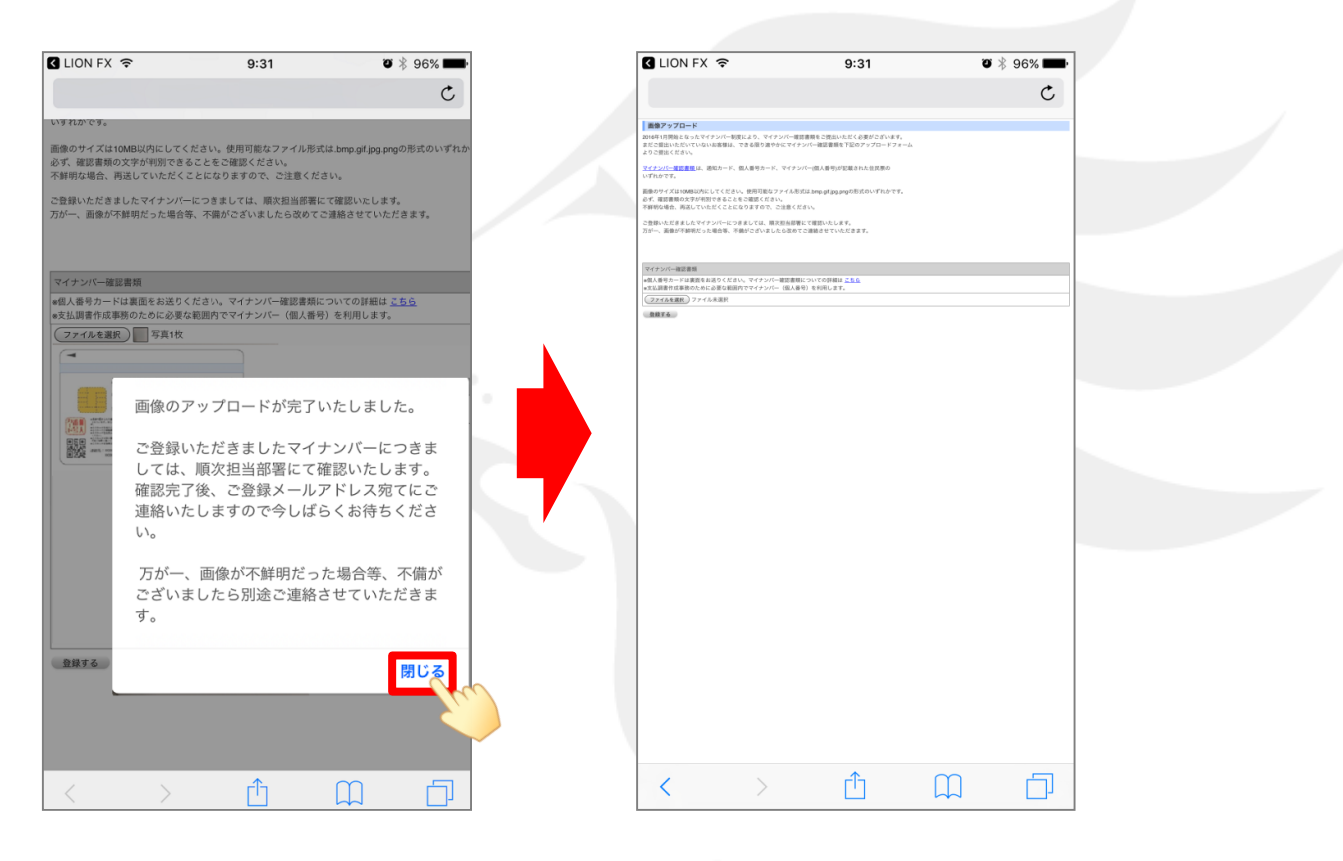

⑩ 画像のアップロード完了画面が表示されます。 内容をご確認の上、【閉じる】をタップして 画面を閉じます。

⑪ 【画像アップロード】画面に戻ります。 ブラウザの閉じる操作等で画面を閉じます。